# **New Patient Paperwork – Intakes, Questionnaires, & Consent Forms**

New Patients, please complete **Consents Sign-Off**, and **New Patient Intake** from a **computer** (not mobile) on the patient portal at<http://health.healow.com/scnm>

## **Consent Forms**

**View** practice policies **separate** from **signing off** on consents from the patient portal home page.

### **Viewing Practice Policies**

1. From the Patient Portal Home page - view practice policies under "**Practice Details**" – "**Policies**" at the top of the screen

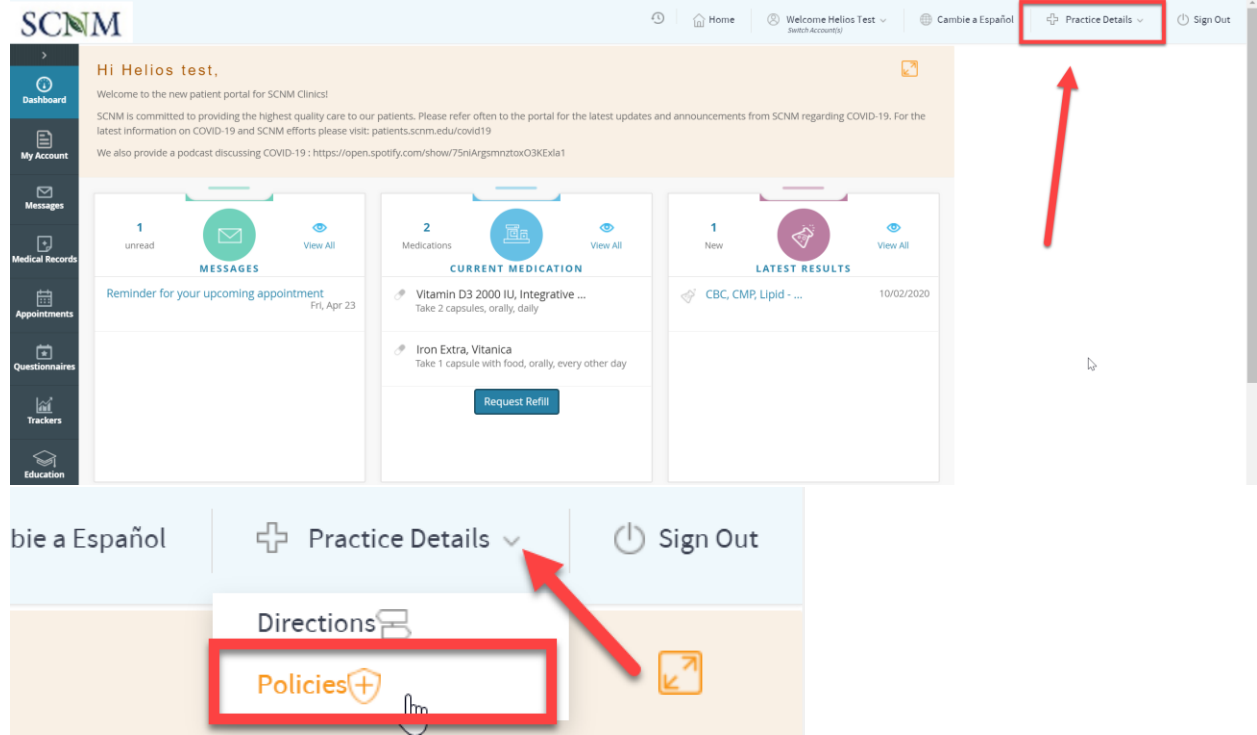

Scroll down to view SCNM Clinics Practice Policies

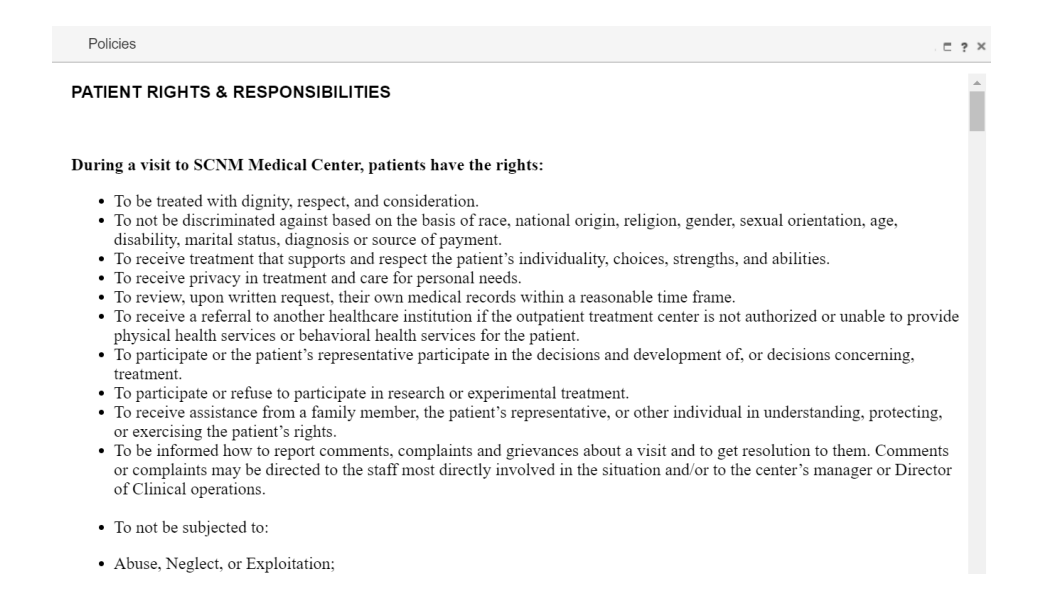

#### **Sign Practice Consents**

After reading SCNM Clinics Practice Policies, sign your consents from the **Questionnaires** screen

1. From the left menu band, click "**Questionnaires**" – "**Practice Forms**"

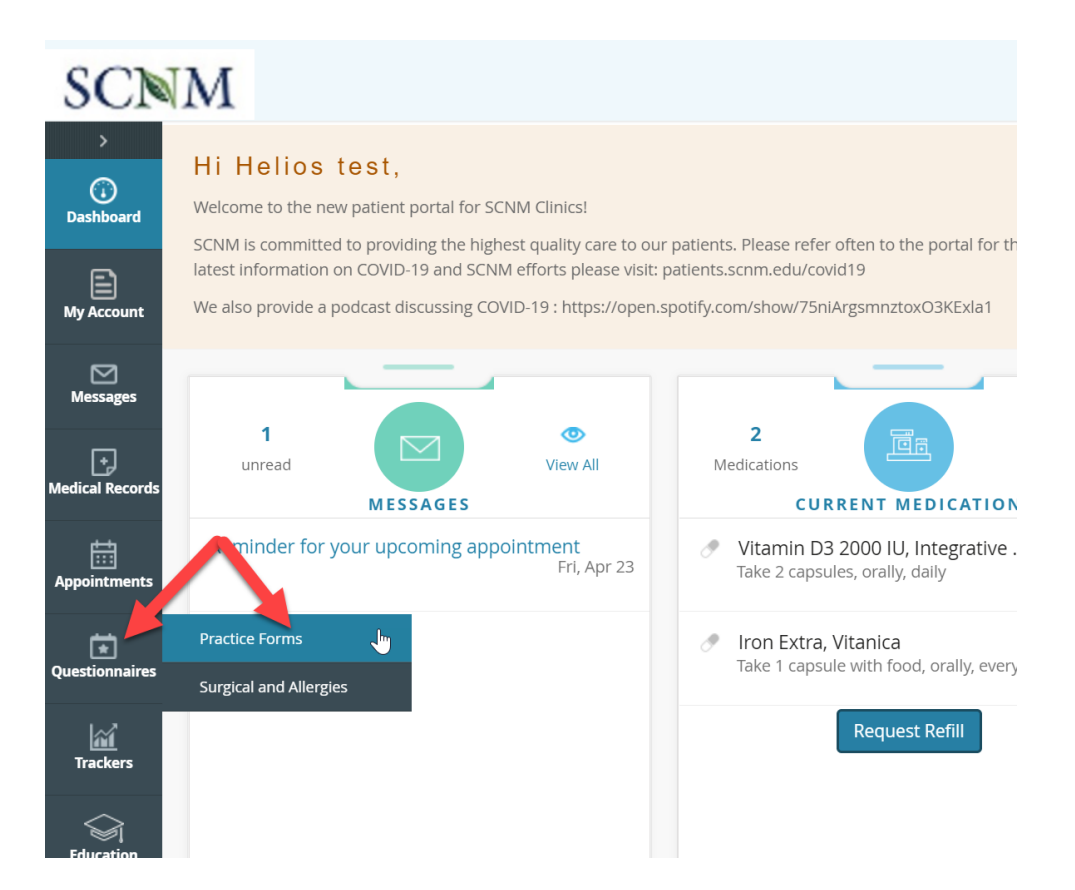

2. Click on "**Patient Consents Sign-Off**"

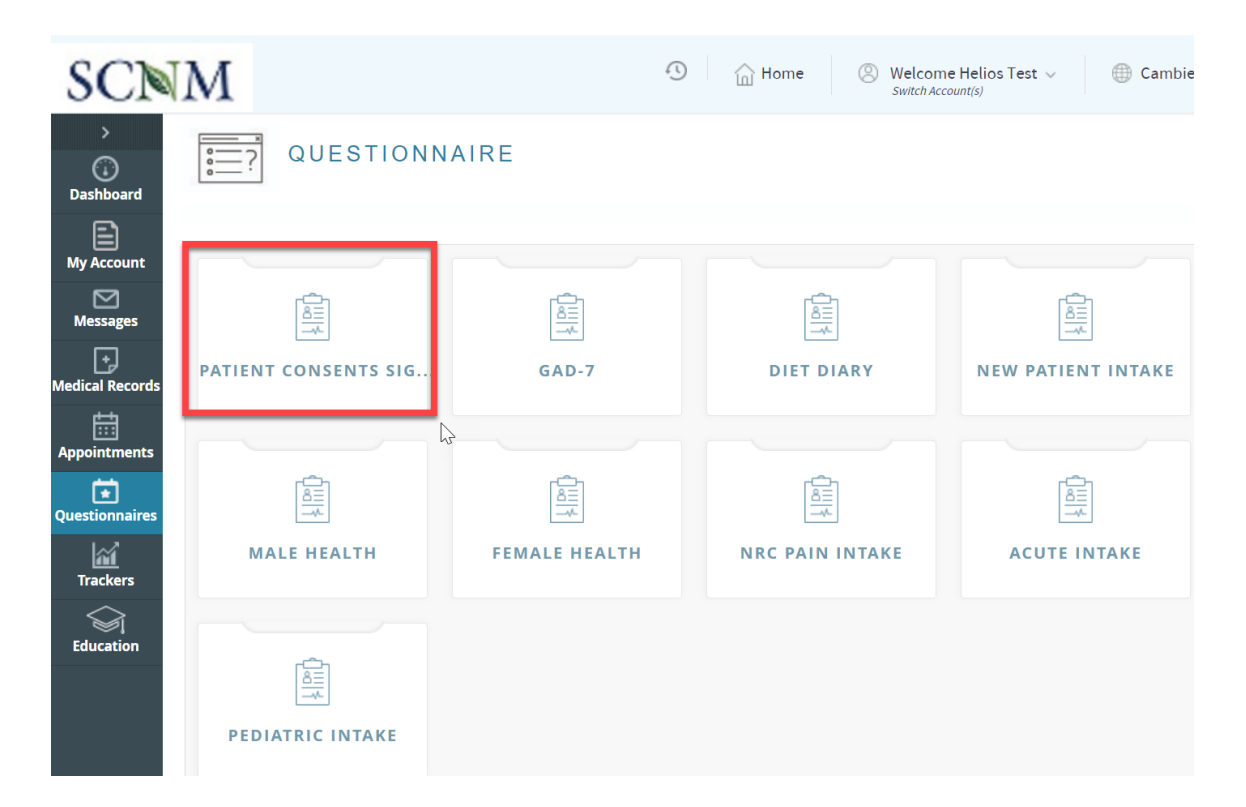

3. Complete the "**Patient Consents Sign-off**", complete by clicking "**Submit Request**" button at the bottom

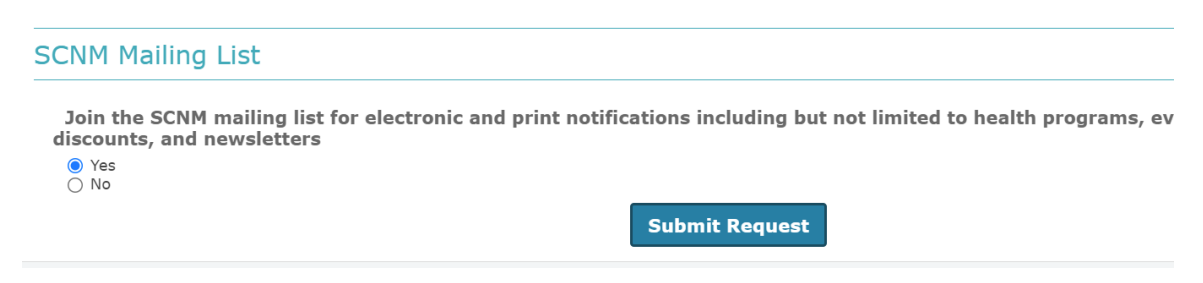

## **New Patient Intake Form**

Patients must complete the **New Patient Intake** questionnaire first, and either the **Male Health** or **Female Health** questionnaires

1. From the left menu band, click "**Questionnaires**" then "**Practice Forms**"

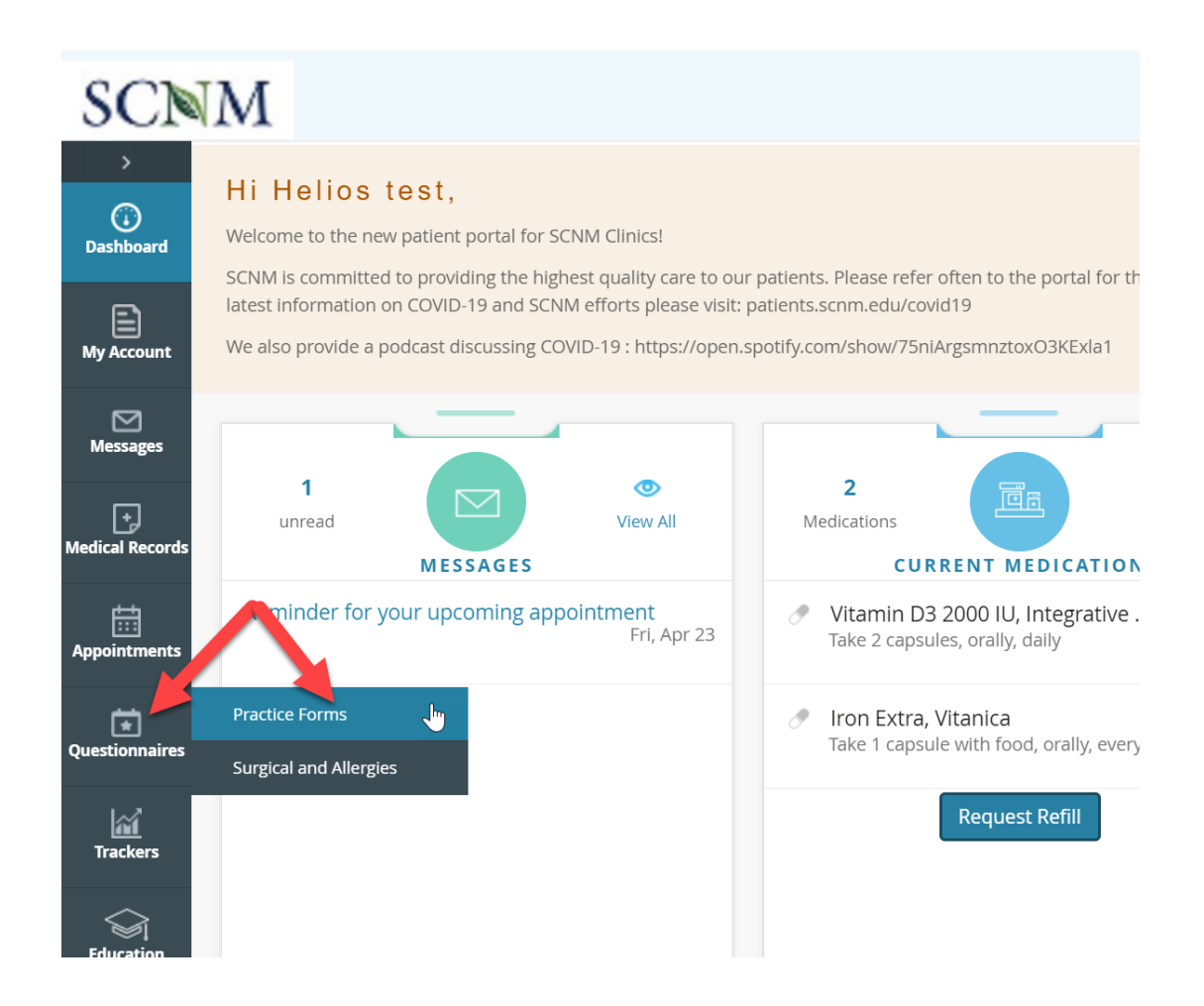

2. Click "**New Patient Intake**" from the list of available questionnaires

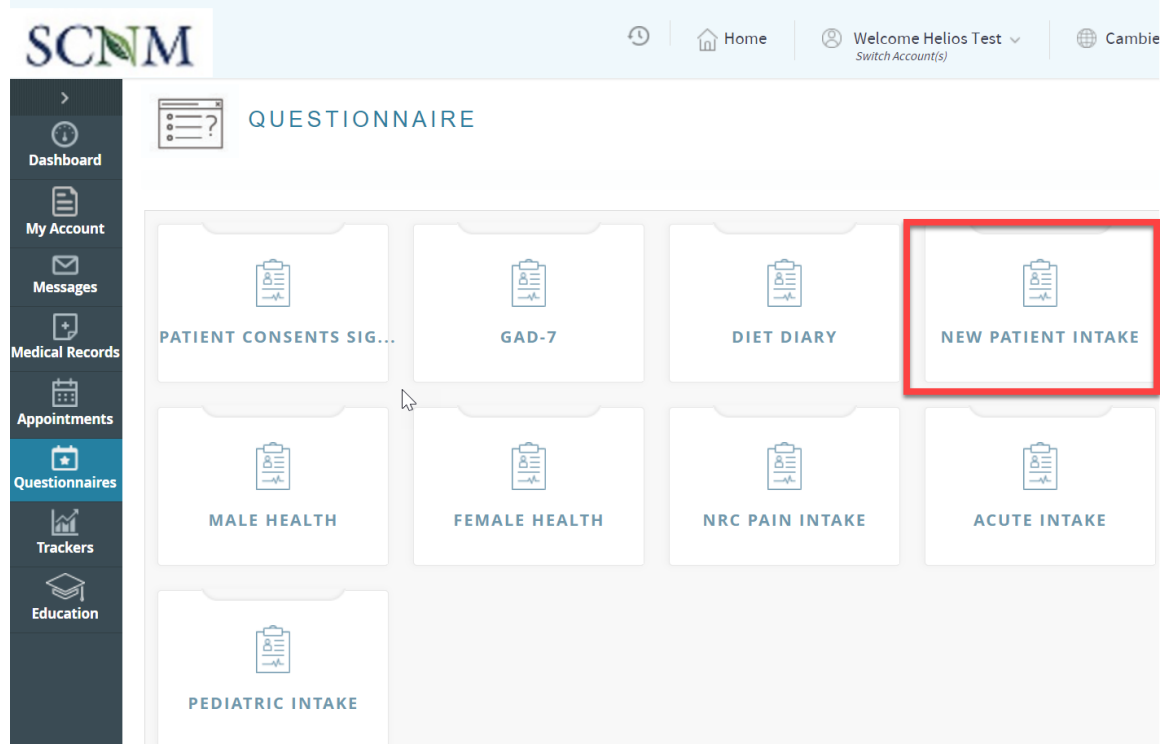

3. Answer the questions on each page, and click "**Submit and Next**" to go to the next page

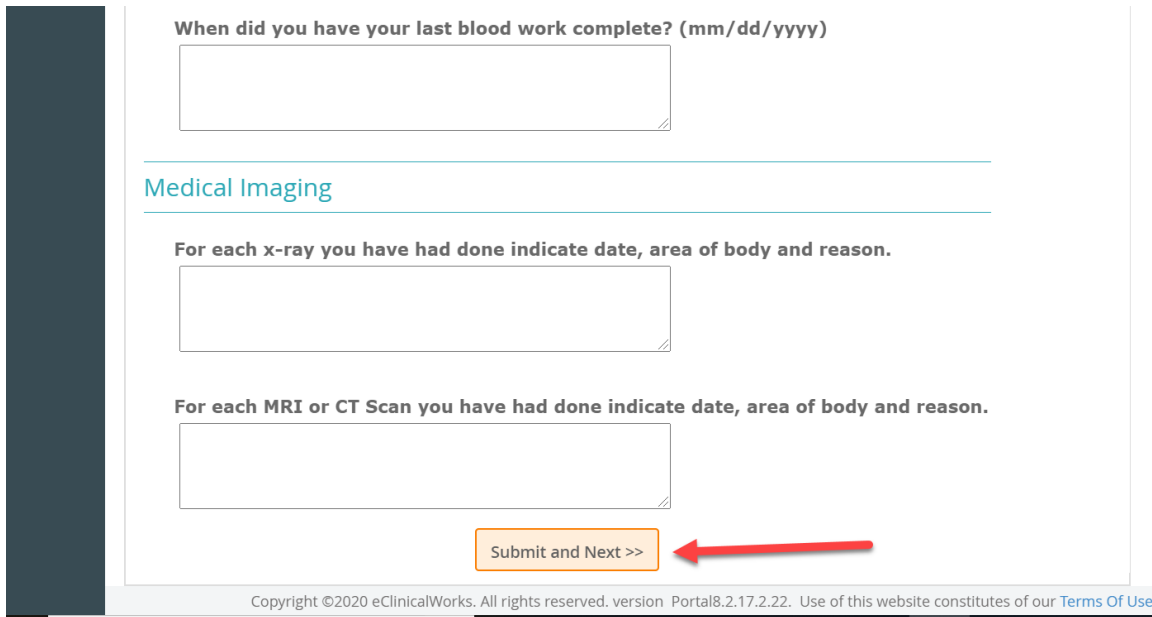

4. To complete the intake, click "**Submit Request**" Button

![](_page_5_Picture_0.jpeg)

5. Return to the **Practice Forms** screen to complete either **Male Health** or **Female Health** questionnaire

![](_page_5_Picture_2.jpeg)